## **Dell Premier Multi Perangkat Keyboard dan Mouse Nirkabel KM7321W**

Panduan Pengguna

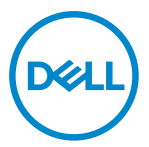

**Model Mouse: MS5320W Model Keyboard: KB7221W Model Sesuai Peraturan: MS5320Wt/KB7221Wt**

## <span id="page-1-0"></span>**Catatan, Perhatian, dan Peringatan**

- **CATATAN: Sebuah CATATAN menunjukkan informasi penting yang membantu Anda agar dapat memanfaatkan komputer secara lebih baik.**
- **PERHATIAN: Sebuah PERHATIAN menunjukkan adanya potensi kerusakan pada perangkat keras atau hilangnya data jika petunjuk tidak diikuti.**
- **PERINGATAN: Sebuah PERINGATAN menunjukkan adanya potensi kerusakan properti, cedera pribadi, atau kematian.**

**© 2021 Dell Inc. atau anak cabangnya. Semua hak dilindungi undang-undang.** Dell, EMC, dan merek dagang lain merupakan merek dagang Dell Inc. atau anak cabangnya. Merek dagang lain bis merupakan merek dagang masing-masing pemilknya.

2021–01

Rev. A00

# Daftar Isi

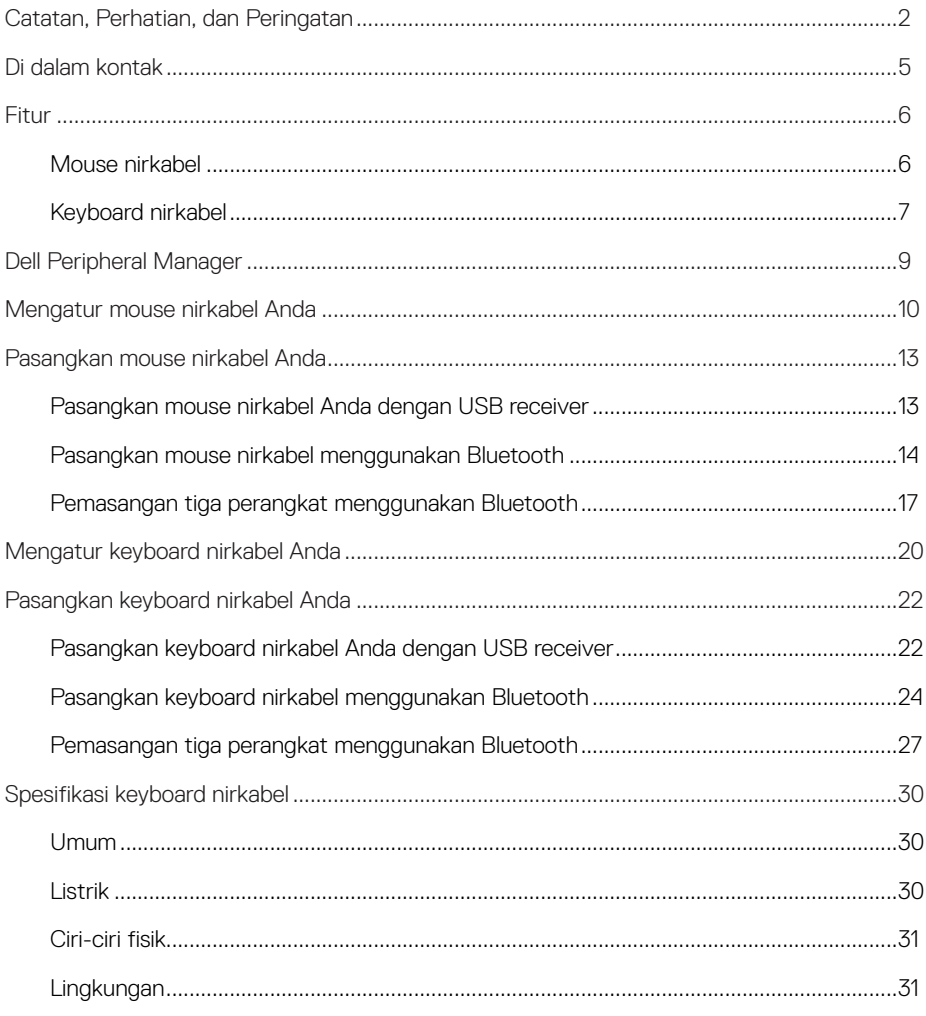

 $($ DELL $)$ 

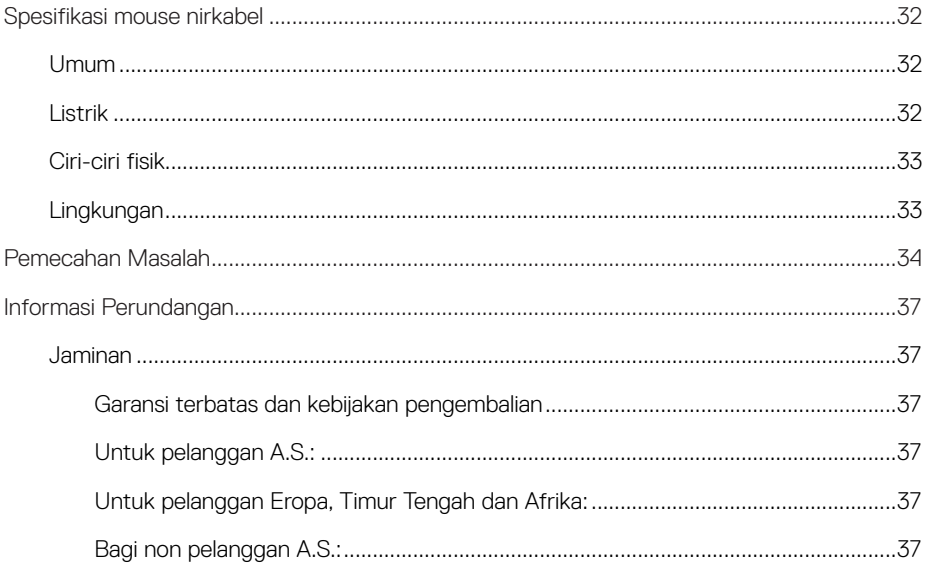

**DELL** 

 $4 |$ 

## <span id="page-4-0"></span>**Di dalam kontak**

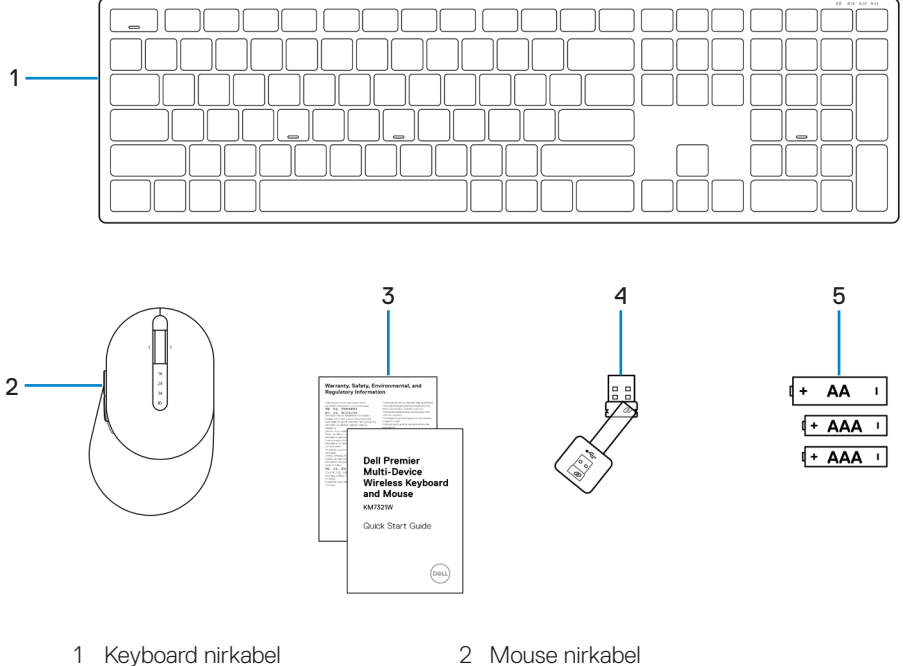

- 
- 5 Baterai (tipe AA x1 dan tipe AAA x2)
- 
- 3 Dokumen 4 USB receiver

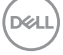

## <span id="page-5-0"></span>**Fitur**

### **Mouse nirkabel**

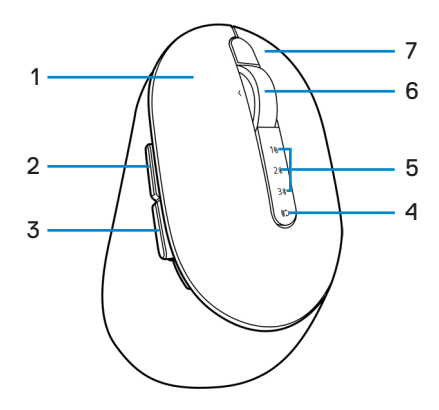

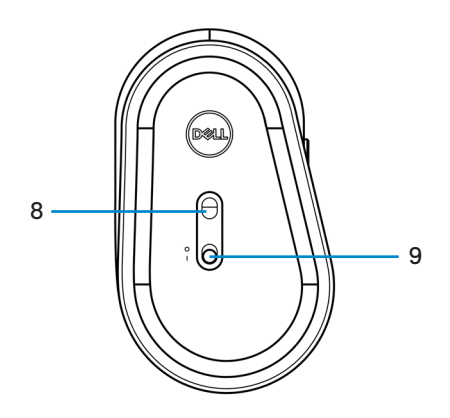

- 
- 
- 5 Lampu mode koneksi 6 Roda gulir
- 7 Tombol kanan 8 Sensor optik
- 9 Tombol power
- 1 Tombol kiri 2 Tombol maju
- 3 Tombol mundur 4 Tombol mode koneksi
	-
	-

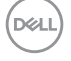

### <span id="page-6-0"></span>**Keyboard nirkabel**

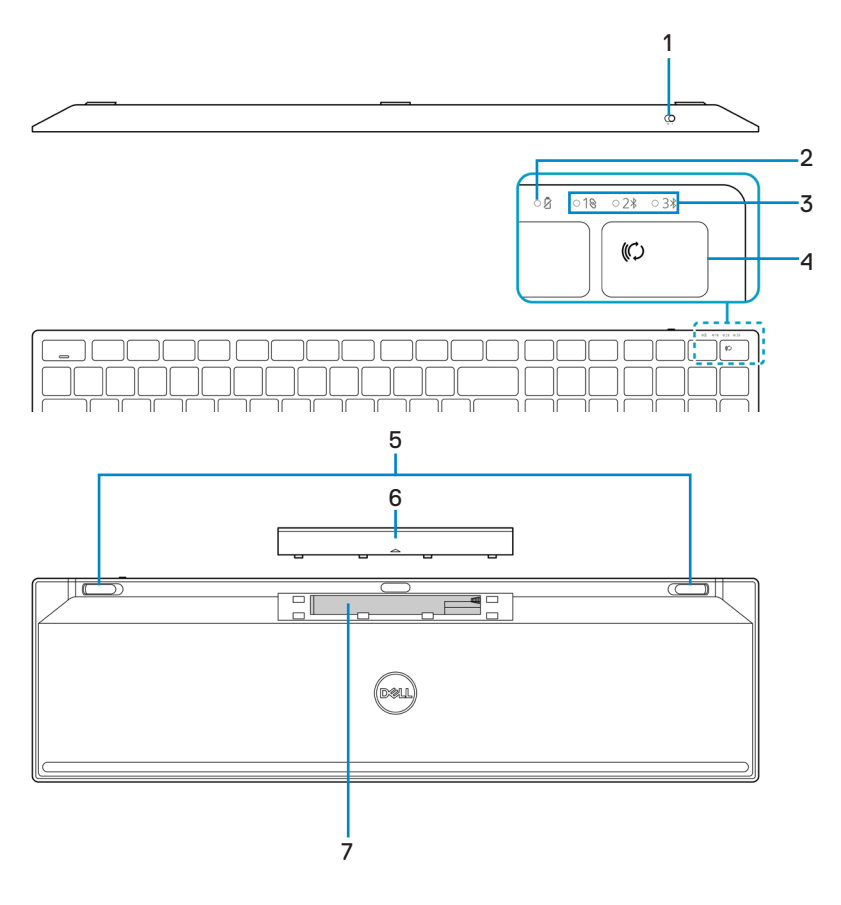

- 
- 
- 
- 7 Label PPID (Piece Part Identification)
- 1 Tombol power 2 Lampu status baterai
- 3 Lampu mode koneksi 4 Tombol mode koneksi
- 5 Kaki keyboard 6 Penutup baterai

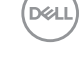

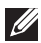

#### **CATATAN: Status LED Caps/Num lock:**

Kedua LED Lock akan "On" selama 5 detik ketika ditekan dan menjadi "Off" bahkan jika pengguna terus mengetik dalam kondisi saat ini. LED hanya akan "On" untuk 5 detik lagi jika pengguna menekan tombol Num Lock/ Caps Lock lagi Kondisi lock akan ditampilkan pada OSD (On Screen Display) jika Dell Peripheral Manager terpasang di PC pengguna.

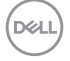

## <span id="page-8-0"></span>**Dell Peripheral Manager**

Perangkat lunak Dell Peripheral Manager memungkinkan Anda melakukan hal berikut ini:

- **•** Menetapkan shortcut program ke tombol atau kunci perangkat yang dapat diprogram melalui tab Action.
- **•** Menampilkan informasi perangkat seperti versi firmware dan status baterai melalui tab Info.
- **•** Meningkatkan pembaharuan firmware terakhir pada perangkat Anda.
- **•** Memasangkan perangkat tambahan melalui *radio frequencies* (RF) USB receiver atau secara langsung ke komputer Anda melalui Bluetooth.

Untuk informasi lebih lanjut, lihat *Buku Panduan Dell Peripheral Manager* pada halaman produk di <https://www.dell.com/support>.

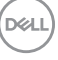

## <span id="page-9-0"></span>**Mengatur mouse nirkabel Anda**

1 Temukan slot di damping penutup mouse nirkabel. Gunakan ujung jari Anda, buka penutup mouse nirkabel.

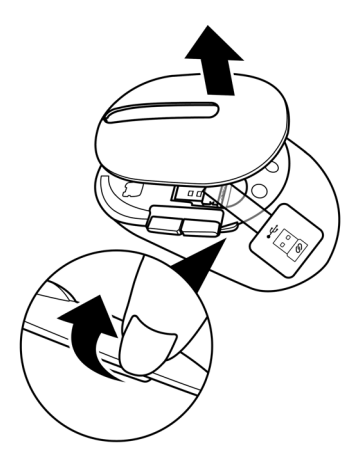

2 Lepaskan USB receiver dari tempatnya.

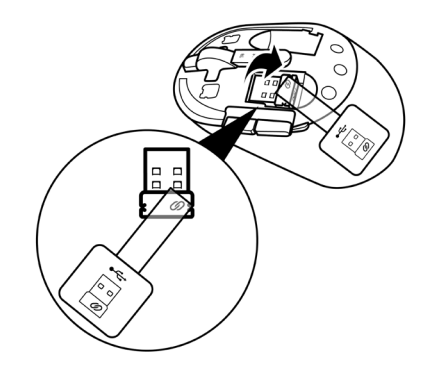

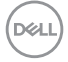

#### **10** │ **Mengatur mouse nirkabel Anda**

3 Pasangkan baterai AA ke tempat baterainya.

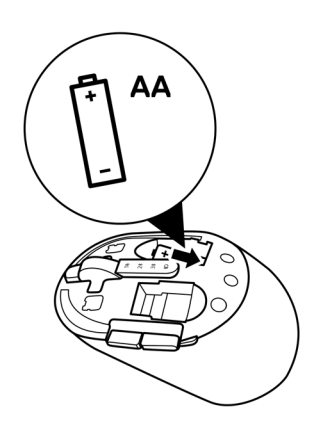

4 Pasang kembali penutup mouse nirkabel.

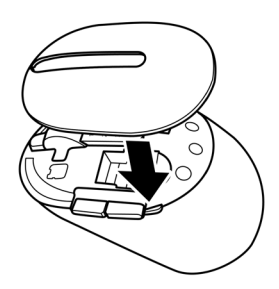

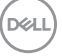

5 Geser tombol daya ke bawah untuk menyalakan mouse nirkabel.

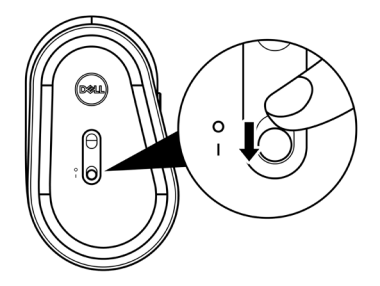

**CATATAN: Pastikan jarak antara komputer dan mouse nirkabel Anda dalam sepuluh meter.**

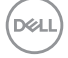

## <span id="page-12-0"></span>**Pasangkan mouse nirkabel Anda**

Mouse nirkabel Dell Anda dapat dipasangkan dengan perangkat baik menggunakan USB receiver atau Bluetooth. Anda dapat memasangkan dan menukarnya antara laptop, desktop, atau perangkat mobilitas lainnya yang cocok.

### **Pasangkan mouse nirkabel Anda dengan USB receiver**

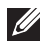

**CATATAN: Anda dapat menghubungkan perangkat ke mouse nirkabel Anda menggunakan Dell Universal pairing.**

1 Hubungkan Dell Universal USB receiver ke port USB pada komputer Anda.

**CATATAN: Adaptor USB Tipe-C ke Tipe-A (dijual terpisah) dibutuhkan jika komputer Anda tidak mendukung port USB Tipe-A.**

 $\mathscr U$ 

**CATATAN: Perangkat RF (Radio Frequencies) sudah dihubungkan terlebih dahulu di pabrik.**

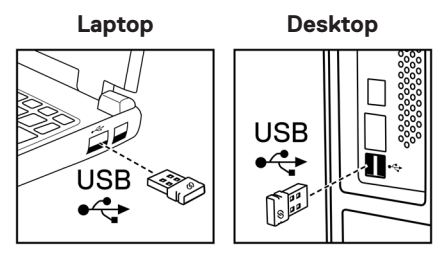

2 Lampu mode koneksi (1<sup>8</sup>) pada mouse nirkabel menyala untuk menandakan Dell Universal pairing, dan kemudian akan mati.

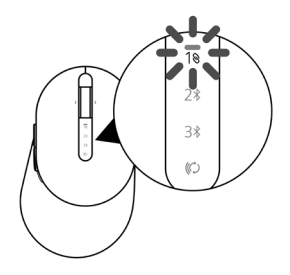

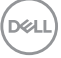

<span id="page-13-0"></span>Mouse nirkabel dipasangkan dengan komputer Anda.

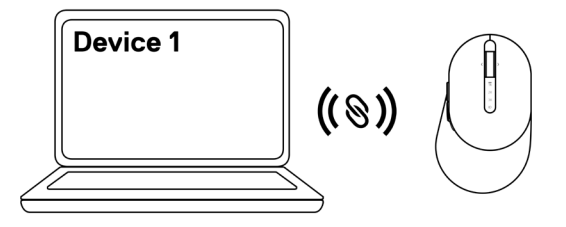

### **Pasangkan mouse nirkabel menggunakan Bluetooth**

**CATATAN: Anda dapat menghubungkan hingga dua perangkat dengan mouse nirkabel Anda menggunakan Bluetooth.**

- **CATATAN: Sebelum memasangkan mouse nirkabel Anda menggunakan Bluetooth, pastikan bahwa Anda melepaskan perangkat tidak aktif pada komputer Anda, dan perbaharui driver Bluetooth pada komputer Dell Anda dengan versi terakhir. Untuk informasi lebih lanjut, lihat Driver & Downloads pada [https://www.dell.com/support.](https://www.dell.com/support)**
- 1 Tekan tombol mode koneksi beberapa kali pada mouse Anda hingga lampu mode koneksi ( BLE-2; Bluetooth Low Energy-2) menyala, mengindikasikan koneksi Bluetooth kedua dipilih.

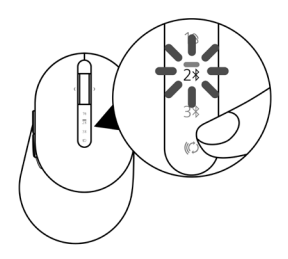

**DØJ I** 

2 Tekan dan tahan tombol mode koneksi selama 3 detik untuk memulai pemasangan. Lampu mode koneksi (2\*) berkedip selama 3 menit, mengindikasikan mouse nirkabel Anda dalam mode pemasangan.

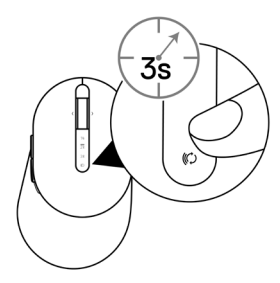

- 3 Pasangkan mouse nirkabel Anda dengan komputer Windows yang aktif Bluetooth. Swift Pair:
	- a. Pada Pencarian Windows, ketikkan Bluetooth.
	- b. Klik Pengaturan Bluetooth dan perangkat lainnya. Jendela Pengaturan muncul.
	- c. Pastikan kotak "Tampilkan notifikasi untuk menghubungkan dengan Swift Pair" di cek.

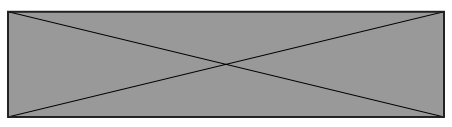

- d. Pastikan Bluetooth dinyalakan.
- e. Tempatkan mouse nirkabel Anda dengan dengan komputer. Jendela Mouse Dell Baru ditemukan muncul.
- f. Klik Hubungkan dan konfirmasi proses pemasangan baik pada mouse nirkabel dan komputer Anda.

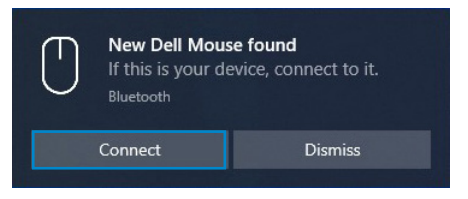

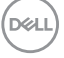

#### Tambah Perangkat:

- a. Pada Pencarian Windows, ketikkan Bluetooth.
- b. Klik pengaturan Bluetooth dan perangkat lainnya. Jendela Pengaturan muncul.
- c. Pastikan bahwa Bluetooth dinyalakan.
- d. Klik Tambah Bluetooth atau perangkat lainnya > Bluetooth.
- e. Dari daftar perangkat yang tersedia, klik Mouse Dell.

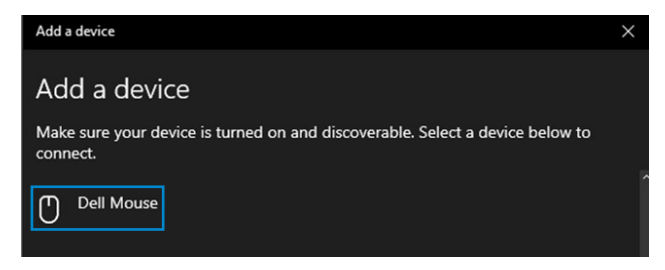

#### **CATATAN: Jika Mouse Dell tidak terdaftar, pastikan mode pemasangan diaktifkan pada mouse nirkabel.**

4 Konfirmasi proses pemasangan baik pada mouse nirkabel dan komputer Anda.

Lampu mode koneksi (2\*) berubah putih solid beberapa detik untuk mengkonfirmasi pemasangan, dan kemudian lampu akan mati. Setelah pemasangan mouse nirkabel dan komputer Anda selesai, mouse nirkabel terhubung otomatis dengan komputer ketika Bluetooth diaktifkan dan kedua perangkat dalam jangkauan Bluetooth.

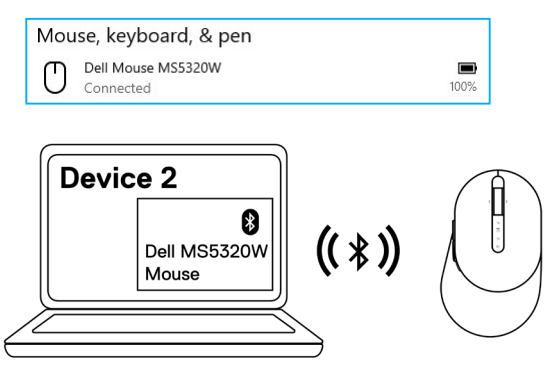

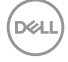

#### **16** │ **Pasangkan mouse nirkabel Anda**

### <span id="page-16-0"></span>**Pemasangan tiga perangkat menggunakan Bluetooth**

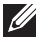

**CATATAN: Anda dapat menghubungkan perangkat ketiga dengan mouse nirkabel Anda menggunakan Bluetooth.**

- **CATATAN: Sebelum memasangkan mouse nirkabel Anda menggunakan Bluetooth, pastikan bahwa Anda melepaskan perangkat tidak aktif pada komputer Anda, dan perbaharui driver Bluetooth pada komputer Dell Anda dengan versi terakhir. Untuk informasi lebih lanjut, lihat Driver & Downloads pada [https://www.dell.com/support.](https://www.dell.com/support)**
- 1 Tekan tombol mode koneksi beberapa kali pada mouse Anda hingga lampu mode koneksi ( BLE-3; Bluetooth Low Energy-3) menyala, mengindikasikan koneksi Bluetooth ketiga dipilih.

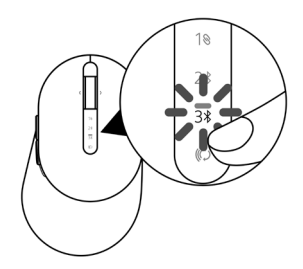

2 Tekan dan tahan tombol mode koneksi selama 3 detik untuk memulai pemasangan. Lampu mode koneksi (3\*) berkedip selama 3 menit, mengindikasikan mouse nirkabel Anda dalam mode pemasangan.

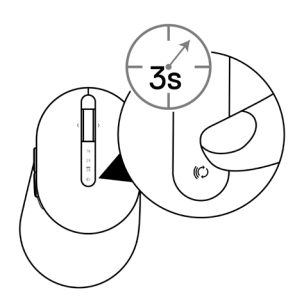

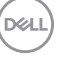

- 3 Pasangkan mouse nirkabel Anda dengan komputer yang aktif Bluetooth. Swift Pair:
	- a. Pada Pencarian Windows, ketikkan Bluetooth.
	- b. Klik Pengaturan Bluetooth dan perangkat lainnya. Jendela Pengaturan muncul.
	- c. Pastikan kotak "Tampilkan notifikasi untuk menghubungkan dengan Swift Pair" di cek.

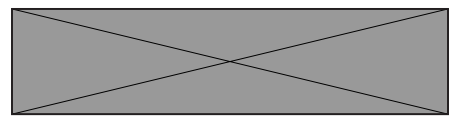

- d. Pastikan Bluetooth dinyalakan.
- e. Tempatkan mouse nirkabel Anda dengan dengan komputer. Jendela Mouse Dell Baru ditemukan muncul.
- f. Klik Hubungkan dan konfirmasi proses pemasangan baik pada mouse nirkabel dan komputer Anda.

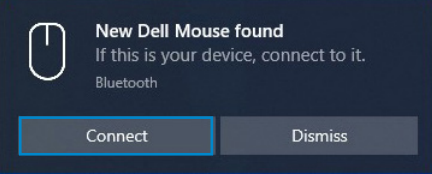

#### Tambah Perangkat:

- a. Pada Pencarian Windows, ketikkan Bluetooth.
- b. Klik Pengaturan Bluetooth dan perangkat lainnya. Jendela Pengaturan muncul.
- c. Pastikan bahwa Bluetooth dinyalakan.
- d. Klik Tambah Bluetooth atau perangkat lainnya > Bluetooth.
- e. Dari daftar perangkat yang tersedia, klik Mouse Dell.

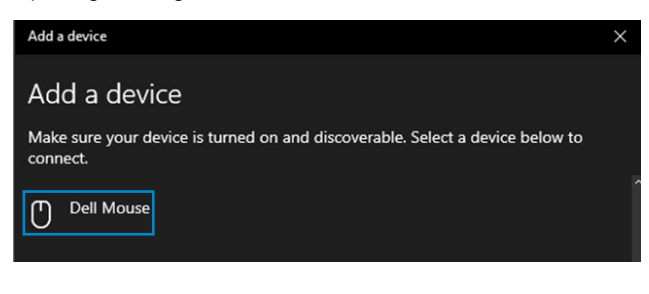

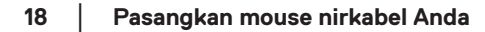

#### **CATATAN: Jika Mouse Dell tidak terdaftar, pastikan mode pemasangan diaktifkan pada mouse nirkabel.**

4 Konfirmasi proses pemasangan baik pada mouse nirkabel dan komputer Anda.

Lampu mode koneksi (3\*) berubah putih solid beberapa detik untuk mengkonfirmasi pemasangan, dan kemudian lampu akan mati. Setelah pemasangan mouse nirkabel dan komputer Anda selesai, mouse nirkabel terhubung otomatis dengan komputer ketika Bluetooth diaktifkan dan kedua perangkat dalam jangkauan Bluetooth.

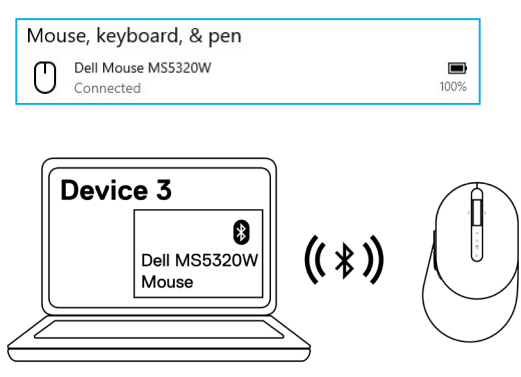

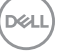

## <span id="page-19-0"></span>**Mengatur keyboard nirkabel Anda**

1 Lepaskan penutup baterai.

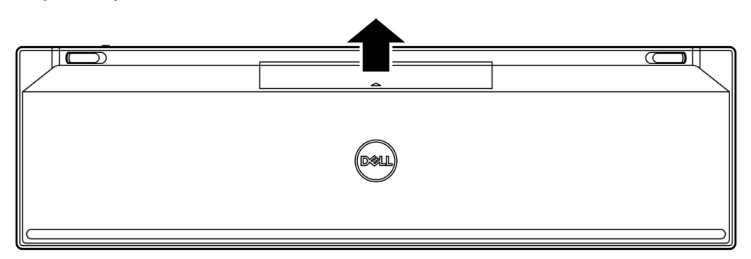

2 Pasangkan baterai AAA ke tempat baterainya.

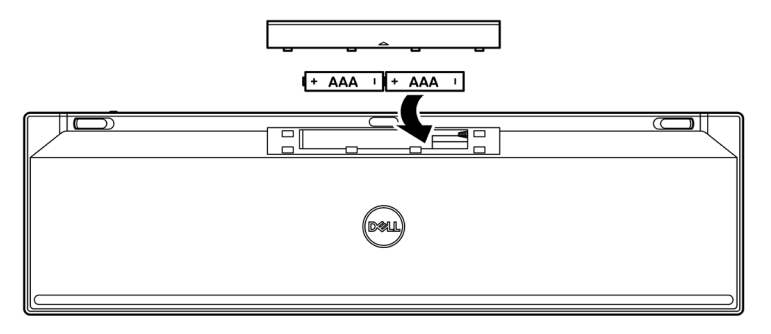

3 Tutup kembali penutup baterai.

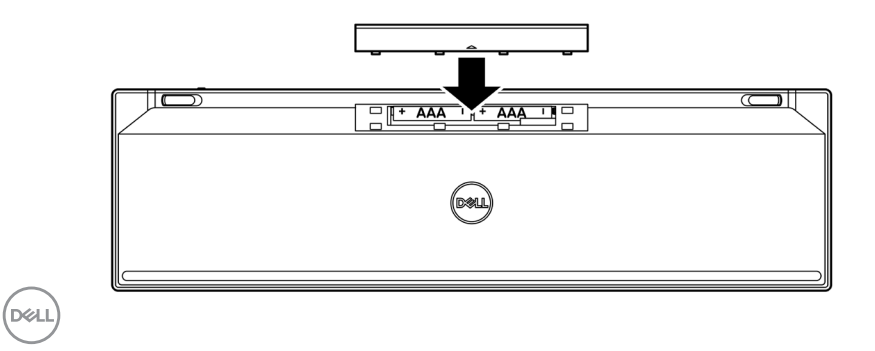

#### **20** │ **Mengatur keyboard nirkabel Anda**

4 Geser tombol daya ke kanan untuk menyalakan keyboard nirkabel.

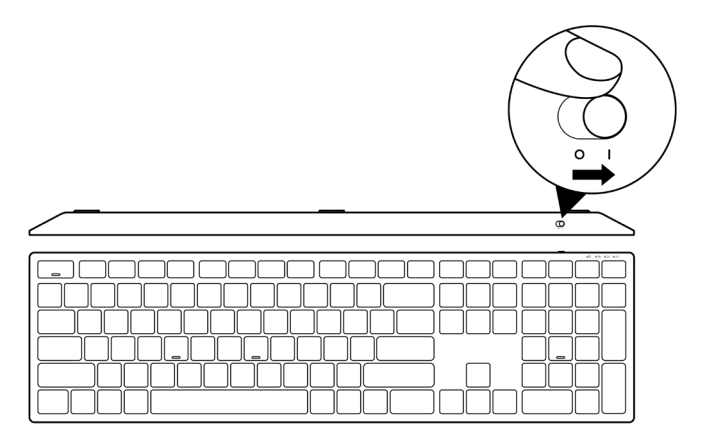

**CATATAN: Pastikan jarak antara komputer dan keyboard nirkabel Anda dalam sepuluh meter.**

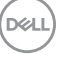

## <span id="page-21-0"></span>**Pasangkan keyboard nirkabel Anda**

Keyboard nirkabel Dell Anda dapat dipasangkan dengan perangkat baik menggunakan USB receiver atau Bluetooth. Anda dapat memasangkan dan menukarnya antara laptop, desktop, atau perangkat mobilitas lainnya yang cocok.

### **Pasangkan keyboard nirkabel Anda dengan USB receiver**

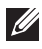

**CATATAN: Anda dapat menghubungkan perangkat ke keyboard nirkabel Anda menggunakan Dell Universal pairing.**

1 Hubungkan Dell Universal USB receiver ke port USB pada komputer Anda.

**CATATAN: Adaptor USB Tipe-C ke Tipe-A (dijual terpisah) dibutuhkan jika komputer Anda tidak mendukung port USB Tipe-A.**

**CATATAN: Perangkat RF sudah dihubungkan terlebih dahulu di pabrik.**

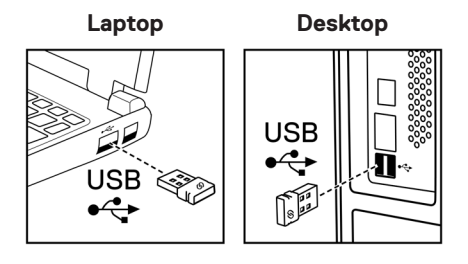

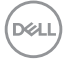

2 Lampu mode koneksi (1\) pada keyboard nirkabel diatur pada Dell Universal Pairing secara default.

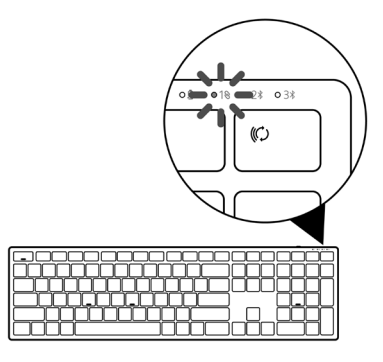

3 Keyboard nirkabel dipasangkan dengan perangkat USB Anda.

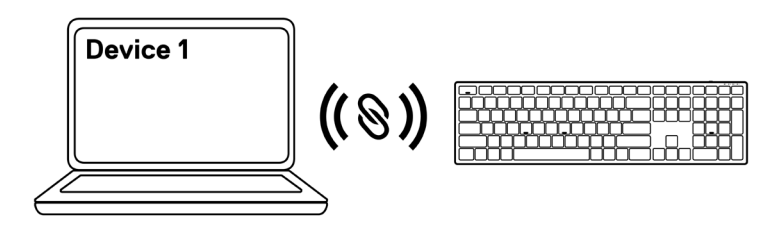

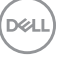

### <span id="page-23-0"></span>**Pasangkan keyboard nirkabel menggunakan Bluetooth**

**CATATAN: Anda dapat menghubungkan hingga dua perangkat dengan keyboard nirkabel Anda menggunakan Bluetooth.**

- **CATATAN: Sebelum memasangkan keyboard nirkabel Anda menggunakan Bluetooth, pastikan bahwa Anda melepaskan perangkat tidak aktif pada komputer Anda, dan perbaharui driver Bluetooth pada komputer Dell Anda dengan versi terakhir. Untuk informasi lebih lanjut, lihat Driver & Downloads pada [https://www.dell.com/support.](https://www.dell.com/support)**
- 1 Tekan tombol mode koneksi beberapa kali pada mouse Anda hingga lampu mode koneksi ( BLE-2) menyala, mengindikasikan koneksi Bluetooth kedua dipilih.

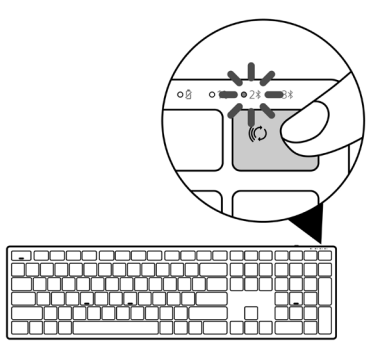

2 Tekan dan tahan tombol mode koneksi selama 3 detik untuk memulai pemasangan. Lampu mode koneksi (2\*) berkedip selama 3 menit, mengindikasikan keyboard nirkabel Anda dalam mode pemasangan.

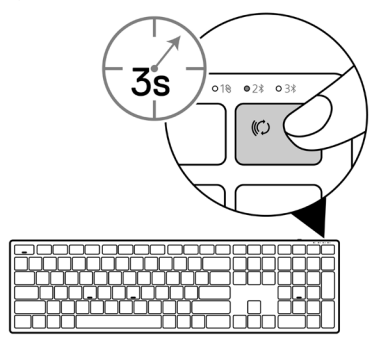

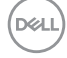

#### **24** │ **Pasangkan keyboard nirkabel Anda**

- 3 Pasangkan keyboard nirkabel Anda dengan komputer yang aktif Bluetooth. Swift Pair:
	- a. Pada Pencarian Windows, ketikkan Bluetooth.
	- b. Klik Pengaturan Bluetooth dan perangkat lainnya. Jendela Pengaturan muncul.
	- c. Pastikan kotak "Tampilkan notifikasi untuk menghubungkan dengan Swift Pair" di cek.

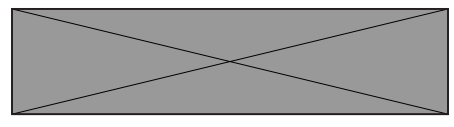

- d. Pastikan Bluetooth dinyalakan.
- e. Tempatkan keyboard nirkabel Anda dengan dengan komputer. Jendela Keybd Dell Baru ditemukan muncul.
- f. Klik Hubungkan dan konfirmasi proses pemasangan baik pada keyboard nirkabel dan komputer Anda.

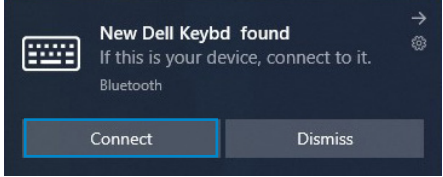

#### Tambah Perangkat:

- a. Pada Pencarian Windows, ketikkan Bluetooth.
- b. Klik Pengaturan Bluetooth dan perangkat lainnya. Jendela Pengaturan muncul.
- c. Pastikan bahwa Bluetooth dinyalakan.
- d. Klik Tambah Bluetooth atau perangkat lainnya > Bluetooth.
- e. Dari daftar perangkat yang tersedia, klik Keybd Dell.

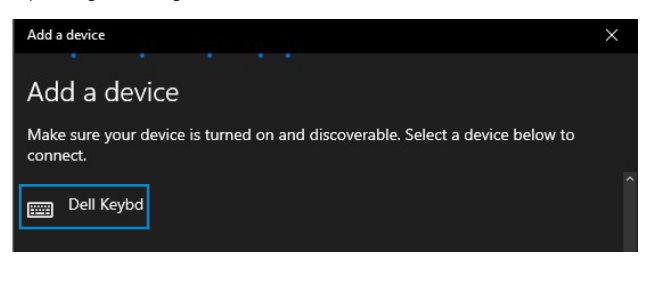

#### **CATATAN: Jika Keybd Dell tidak terdaftar, pastikan mode pemasangan diaktifkan pada keyboard nirkabel.**

4 Konfirmasi proses pemasangan baik pada keyboard nirkabel dan komputer Anda.

Lampu mode koneksi (2\*) berubah putih solid beberapa detik untuk mengkonfirmasi pemasangan, dan kemudian lampu akan mati. Setelah pemasangan keyboard nirkabel dan komputer Anda selesai, keyboard nirkabel terhubung otomatis dengan komputer ketika Bluetooth diaktifkan dan kedua perangkat dalam jangkauan Bluetooth.

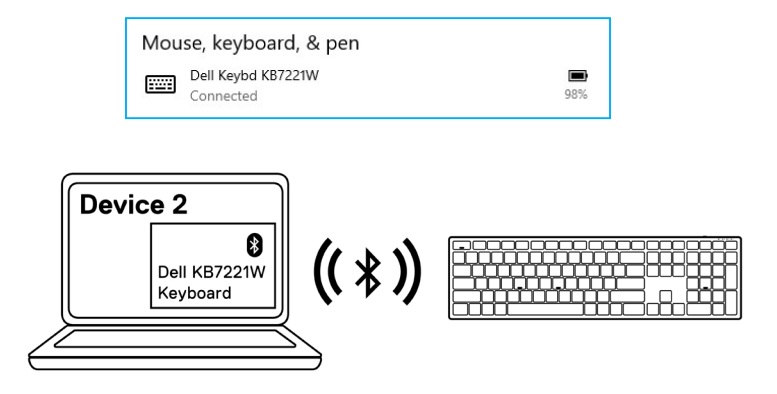

![](_page_25_Picture_4.jpeg)

### <span id="page-26-0"></span>**Pemasangan tiga perangkat menggunakan Bluetooth**

**CATATAN: Anda dapat menghubungkan perangkat ketiga dengan keyboard nirkabel Anda menggunakan Bluetooth.**

- **CATATAN: Sebelum memasangkan keyboard nirkabel Anda menggunakan Bluetooth, pastikan bahwa Anda melepaskan perangkat tidak aktif pada komputer Anda, dan perbaharui driver Bluetooth pada komputer Dell Anda dengan versi terakhir. Untuk informasi lebih lanjut, lihat Driver & Downloads pada [https://www.dell.com/support.](https://www.dell.com/support)**
- 1 Tekan tombol mode koneksi beberapa kali pada keyboard Anda hingga lampu mode koneksi (3% BLE-3) menyala, mengindikasikan koneksi Bluetooth ketiga dipilih.

![](_page_26_Figure_5.jpeg)

2 Tekan dan tahan tombol mode koneksi selama 3 detik untuk memulai pemasangan.

Lampu mode koneksi (3\*) berkedip selama 3 menit, mengindikasikan keyboard nirkabel Anda dalam mode pemasangan.

![](_page_26_Figure_8.jpeg)

 **Pasangkan keyboard nirkabel Anda** │ **27**

- 3 Pasangkan keyboard nirkabel Anda dengan komputer yang aktif Bluetooth. Swift Pair:
	- a. Pada Pencarian Windows, ketikkan Bluetooth.
	- b. Klik Pengaturan Bluetooth dan perangkat lainnya. Jendela Pengaturan muncul.
	- c. Pastikan kotak "Tampilkan notifikasi untuk menghubungkan dengan Swift Pair" di cek.

![](_page_27_Figure_4.jpeg)

- d. Pastikan Bluetooth dinyalakan.
- e. Tempatkan keyboard nirkabel Anda dengan dengan komputer. Jendela Keybd Dell Baru ditemukan muncul.
- f. Klik Hubungkan dan konfirmasi proses pemasangan baik pada keyboard nirkabel dan komputer Anda.

![](_page_27_Picture_124.jpeg)

#### Tambah Perangkat:

- a. Pada Pencarian Windows, ketikkan Bluetooth.
- b. Klik Pengaturan Bluetooth dan perangkat lainnya. Jendela Pengaturan muncul.
- c. Pastikan bahwa Bluetooth dinyalakan.
- d. Klik Tambah Bluetooth atau perangkat lainnya > Bluetooth.
- e. Dari daftar perangkat yang tersedia, klik Keybd Dell.

![](_page_27_Picture_15.jpeg)

#### **CATATAN: Jika Keybd Dell tidak terdaftar, pastikan mode pemasangan diaktifkan pada keyboard nirkabel.**

4 Konfirmasi proses pemasangan baik pada keyboard nirkabel dan komputer Anda.

Lampu mode koneksi (3\*) berubah putih solid beberapa detik untuk mengkonfirmasi pemasangan, dan kemudian lampu akan mati. Setelah pemasangan keyboard nirkabel dan komputer Anda selesai, keyboard nirkabel terhubung otomatis dengan komputer ketika Bluetooth diaktifkan dan kedua perangkat dalam jangkauan Bluetooth.

![](_page_28_Figure_3.jpeg)

![](_page_28_Picture_4.jpeg)

## <span id="page-29-0"></span>**Spesifikasi keyboard nirkabel**

## **Umum**

![](_page_29_Picture_140.jpeg)

Transmisi radio Komunikasi dua arah Jangkauan transmisi Hingga 10 m

![](_page_29_Picture_5.jpeg)

#### **30** │ **Spesifikasi keyboard nirkabel**

## <span id="page-30-0"></span>**Ciri-ciri fisik**

![](_page_30_Picture_68.jpeg)

### **Lingkungan**

![](_page_30_Picture_69.jpeg)

(dell

## <span id="page-31-0"></span>**Spesifikasi mouse nirkabel**

### **Umum**

![](_page_31_Picture_135.jpeg)

![](_page_31_Picture_136.jpeg)

![](_page_31_Picture_4.jpeg)

#### **32** │ **Spesifikasi mouse nirkabel**

## <span id="page-32-0"></span>**Ciri-ciri fisik**

![](_page_32_Picture_67.jpeg)

### **Lingkungan**

![](_page_32_Picture_68.jpeg)

![](_page_32_Picture_4.jpeg)

## <span id="page-33-0"></span>**Pemecahan Masalah**

![](_page_33_Picture_93.jpeg)

![](_page_33_Picture_2.jpeg)

![](_page_34_Picture_132.jpeg)

 $($ DELL

![](_page_35_Picture_78.jpeg)

![](_page_35_Picture_1.jpeg)

## <span id="page-36-0"></span>**Jaminan**

### **Garansi terbatas dan kebijakan pengembalian**

Produk-produk bermerek Dell membawa jaminan perangkat keras terbatas. Jika dibeli bersama sistem Dell, maka ia akan mengikuti garansi sistem.

## **Untuk pelanggan A.S.:**

Pembelian dan penggunaan produk ini mengikuti perjanjian pengguna akhir Dell, yang dapat Anda temukan di [Dell.com/terms](https://www.dell.com/terms). Dokumen ini berisi klausul arbrutrase yang mengikat.

## **Untuk pelanggan Eropa, Timur Tengah dan Afrika:**

Produk-produk bermerek Dell dijual dan digunakan sesuai dengan hak hukum pelanggan nasional yang berlaku, ketentuan penjualan pengecer yang telah Anda setujui (yang akan berlaku antara Anda dan pengecer) dan ketentuan kontrak pengguna akhir Dell.

Dell juga bisa memberikan garansi perangkat keras tambahan – rincian lengkap kontrak pengguna akhir dan ketentuan garansi Dell bisa diperoleh dengan membuka [Dell.com/terms](https://www.dell.com/terms), memilih negara Anda dari laman "beranda" lalu mengeklik tautan "syarat dan ketentuan" untuk ketentuan pengguna akhir atau tautan "dukungan" untuk ketentuan garansi.

## **Bagi non pelanggan A.S.:**

Produk-produk bermerek Dell dijual dan digunakan sesuai dengan hak hukum pelanggan nasional yang berlaku, ketentuan penjualan pengecer yang telah Anda setujui (yang akan berlaku antara Anda dan pengecer) dan ketentuan garansi Dell. Dell juga bisa memberikan garansi perangkat keras tambahan – rincian lengkap ketentuan garansi Dell bisa diperoleh dengan membuka [Dell.com](https://www.dell.com), memilih negara Anda dari laman "beranda" lalu mengeklik tautan "syarat dan ketentuan" atau tautan "dukungan" untuk ketentuan garansi.

![](_page_36_Picture_11.jpeg)